## **Способы оцифровки диаграмм изотермического распада переохлажденного аустенита**

Студенты гр. 10405118 Кулаковская Я.С., Матюков И. М. Научный руководитель – Мельниченко В. В. Белорусский национальный технический университет г. Минск

В настоящее время в мире проблема переноса документов с традиционных носителей в электронный вид становится всё более и более актуальной. Для обработки результатов измерений или получения данных зачастую приходится сталкиваться с необходимостью в использовании графиков из различных справочников, учебных пособий и другой научно-технической литературы. Часто исходные данные, а также промежуточные значения, которые использовались при построении кривых, представляются в виде графиков. Отсюда встает вопрос о получении координат, по которым построены кривые.

Оцифровка документа – процесс перевода документов из традиционной (бумажной) формы в электронный (цифровой) вид с помощью специальных технических средств.

Для этих целей созданы специальные программы, одна из которых *GetDataGraphDigitizer*.

*GetDataGraphDigitizer2.26* **–** программа, которая позволяет проводить оцифровку графических зависимостей и диаграмм, а также экспорт оцифрованных данных в текстовые форматы: TXT, XLS (MS Excel), XML, DXF (AutoCAD) и EPS (PostScript).

Большой объем графических данных, выполненных при исследовании сталей различных типов, представлен в виде картинок в монографиях по материаловедению. Рассмотрим в качестве примера графики, взятые из справочника Попова А.А., Поповой Л.Е. «Справочник термиста. Изотермические и термокинетические диаграммы распада переохлажденного аустенита» и оцифруем их.

Для оцифровки координат в данной работе была использована программа GetDataGraphDigitizer версии 2.26

## *Оцифровка графика*

Для начала работы по оцифровке нужно сфотографировать исходное изображение.

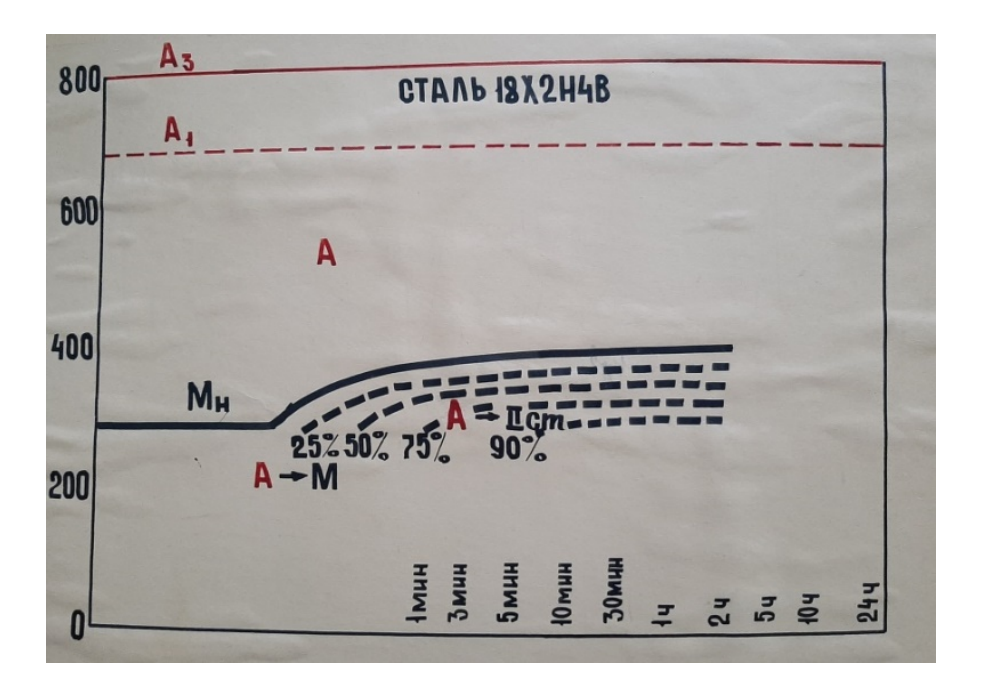

Рисунок 1 – Исходное изображение графика

После запуска программы открываем наше изображение *«Файл – Открыть изображение».* После открытия перед нами предстанет рабочее пространство.

Затем мы устанавливаем систему координат. Для этого переходим «Команды – Установить систему координат». В появившемся окне вводим значение начала координат  $(X_{min})$ . Точно так же устанавливаем  $X_{max}$ ,  $Y_{min}$  и  $Y_{max}$ . После установки данных точек отобразятся линии осей и откроется окно «Параметры – Системы координат» в котором можно переназначить значения опорных точек или установить логарифмический масштаб оси.

Далее идет процесс установки точек. Для этого перейдем в режим установки точек. В данном режиме ЛКМ устанавливаем новую точку. Для отображения таблицы координат выбранных точек необходимо перейти *«Вид – Окно информации».* Для удаления точек используется ластик точек данных *«Команды – Ластик точек данных»*.

Если на графике присутствует больше чем 1 кривая или семейство кривых, то после установки точек на первой нужно добавить новую линию «Команды – Добавить линию». После чего можно будет выставить точки на второй кривой и т.д.

*Построение графика по полученным данным*

Для дальнейшей обработки полученных данных необходимо экспортировать координаты точек в .txt файл или в MS Excel. В программе *GetDataGraphDigitizer* экспорт выполняется вызовом команды *«Файл – Экспорт данных»*. После нажатия в открывшемся окне предлагается задать путь сохранения и имя файла.

В финале мы выполняем аппроксимацию полученных данных и строим график, где отображаем на нем исходные точки. При помощи стандартного синтаксиса настраиваем стиль графика, добавляем подписи к осям и его название.

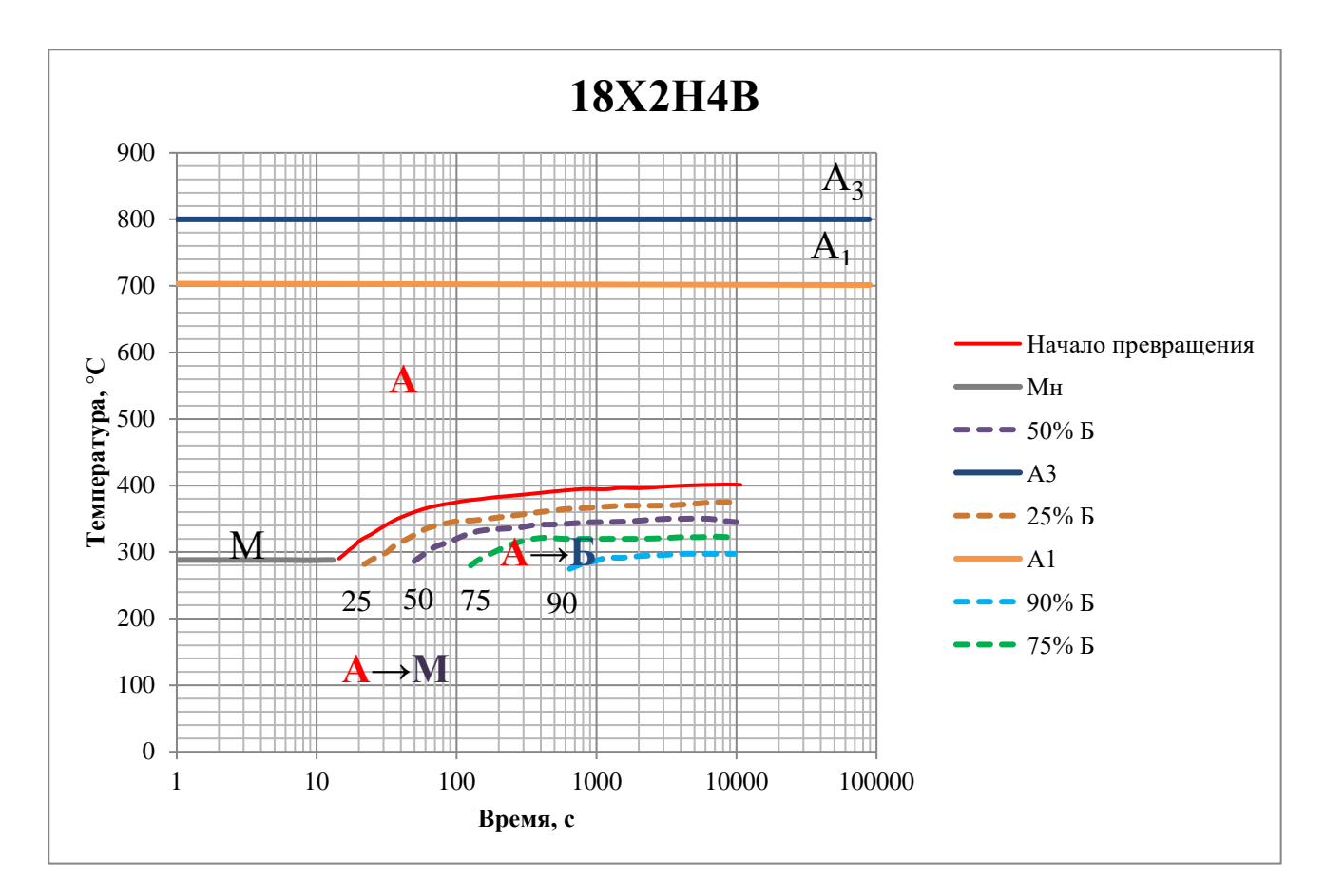

Рисунок 2 – Итоговый график

## *Заключение*

В итоге мы изучили возможности применения *GetDataGraphDigitizer* для оцифровки кривых и графиков. В процессе работы были оцифрованы диаграммы изотермического распада переохлажденного аустенита сталей 30Х13, 18Х2Н4В, У9, 40Х, эвтектоидной и доэвтектоидной сталей.

После оцифровки эти данные могут быть использованы студентами и преподавателями в учебном процессе, а также для дальнейших научных исследований.